## **Quick Start Guide**

## **InDesign–Preflight**

## **Preflight Panel**

InDesign has powerful built-in preflight capabilities which helps you achieve better results, greater time savings, and lower production costs. The Preflight Panel alerts you to potential production problems in real time—directly within your layout.

**1. Download our Preflight Profile:** [Walsworth - Preflight 07-2020 .idpp](http://www.walsworth.com/wp-content/uploads/2021/03/Walsworth-Preflight-For-InDesign.zip)

**2. Open the Preflight Panel (Window > Output > Preflight).**

**3. Choose Define Profile... from the Preflight Panel's Flyout menu.**

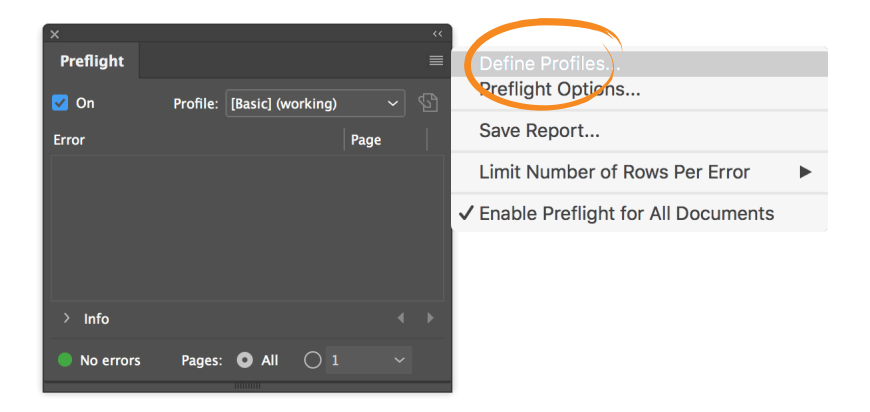

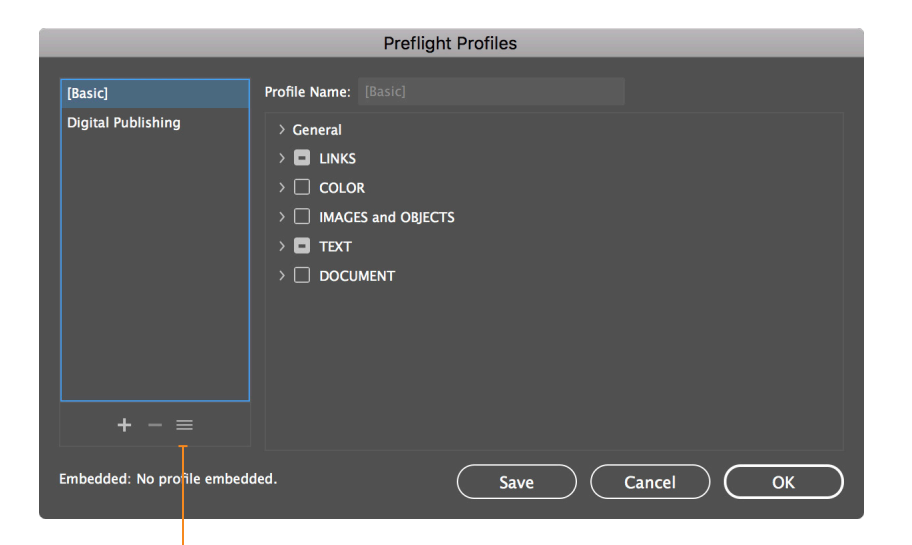

**4. Choose Load Profile... and navigate to our Preflight profile you downloaded in step 1 above.**

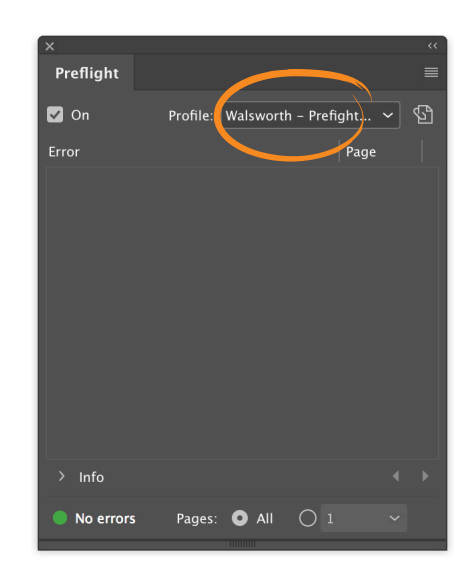

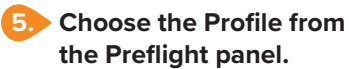

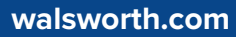